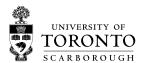

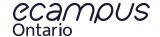

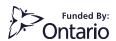

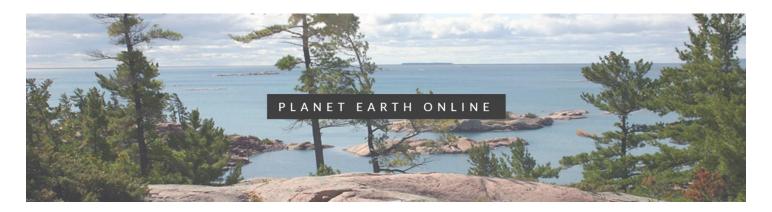

## INSTRUCTOR GUIDE

**MODULE 3: DIVERGENT BOUNDARIES** 

## LEARNING OUTCOMES

- Use lithospheric age data to predict how continents may have shifted in the past.
- Identify locations on Earth now undergoing extension.

## MODULE CONTENTS

- Activity 1: Explore Divergent Boundaries
  - o Instructions: Use Google Maps and Google Street View to identify characteristic features of divergent boundaries
- Activity 2: Sea Floor Bathymetry vs. Magnetic Stripes
  - Instructions: Use image slider to compare Sea Floor Bathymetry and Magnetic Stripes imagery of a divergent boundary
- Activity 3: Explorer Ridge Hydrothermal Vents
  - o Instructions: Watch videos that illustrate the phenomenon of hydrothermal circulation at submerged mid oceanic ridges
- Activity 4: The Age of the Crust
  - o Instructions: Navigate interactive globe to explore the age of the Earth's oceanic and continental lithosphere

This project was funded by eCampusOntario. eCampusOntario is a not-for-profit centre of excellence and global leader in the evolution of teaching and learning through technology.

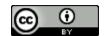

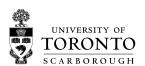

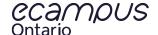

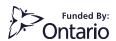

## SCORM INSTALLATION

- Download SCORM package from <a href="https://planetearth.utsc.utoronto.ca/mod3.html">https://planetearth.utsc.utoronto.ca/mod3.html</a>
- Blackboard Learn Users:
  - o https://help.blackboard.com/Learn/Instructor/Course Content/Create Content/Add Content Packages
- Moodle Users:
  - o <a href="https://docs.moodle.org/19/en/Adding/editing">https://docs.moodle.org/19/en/Adding/editing</a> a SCORM
- Canvas Users:
  - o https://community.canvaslms.com/docs/DOC-10312-4152340211

This project was funded by <a href="ecampusOntario"><u>eCampusOntario</u></a>. eCampusOntario is a not-for-profit centre of excellence and global leader in the evolution of teaching and learning through technology.

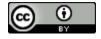